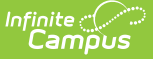

## **Contact Preferences Batch**

Last Modified on 03/11/2024 8:44

Use the Contact [Preferences](http://kb.infinitecampus.com/#use-the-contact-preferences-wizard) Wizard

## **Classic View:** System Administration> Messenger <sup>&</sup>gt; Contact Preferences Batch

**Search Terms**: Contact Preferences, Batch Preferences, Contact Batch

The **Contact Preferences Batch** tool allows districts to set or update messenger contact preferences en masse. If parents have set preferences through the Campus Portal, this wizard may overwrite those settings.

Text message preferences cannot be set in the Contact Preferences Batch as recipients could potentially be charged for text messages they do not want to receive.

| ≡                                                                                                    | Q                    | Infinite<br>Campus |                  |                  |                  |                  |                  |                  | 22-23 Carter Middle |  |  | m | $\bullet$ |
|----------------------------------------------------------------------------------------------------|----------------------|--------------------|------------------|------------------|------------------|------------------|------------------|------------------|---------------------|--|--|---|-----------|
| Contact Preferences Batch Wizard ☆<br>Communication > Messenger Administration > Contact Preferences Batch Wizard                                                                                                    |                      |                    |                  |                  |                  |                  |                  |                  |                     |  |  |   |           |
| <b>Batch Set Contact Preferences Wizard</b>                                                                                                    |                      |                    |                  |                  |                  |                  |                  |                  |                     |  |  |   |           |
| Use this wizard to batch set the messenger contact preferences of students, parents, or staff in your district.                                                                                                    |                      |                    |                  |                  |                  |                  |                  |                  |                     |  |  |   |           |
| This tool can potentially take a long time to run if many people have been selected, please be patient and wait for it to return the results page before<br>making additional changes.                                                                                             |                      |                    |                  |                  |                  |                  |                  |                  |                     |  |  |   |           |
| Warning! Use of this tool may overwrite an individual's custom contact preference selections.                                                                                                    |                      |                    |                  |                  |                  |                  |                  |                  |                     |  |  |   |           |
| <b>Student Messenger Contacts</b><br>Mode:<br><b>Students</b><br>Census/Staff<br>Ad Hoc Student Filter<br>v<br>Grade<br>All Students ~<br><b>Contact Reason Emergency</b><br><b>Attendance</b><br><b>Behavior</b><br><b>Staff</b><br>General<br>Food<br>Priority<br><b>Teacher</b> |                      |                    |                  |                  |                  |                  |                  |                  |                     |  |  |   |           |
|                                                                                                    |                      |                    |                  | <b>Messenger</b> |                  |                  | <b>Service</b>   |                  |                     |  |  |   |           |
| <b>Household</b><br>Phone:                                                                                                    |                      | No Change $\vee$   | No Change $\vee$ | No Change $\vee$ | No Change $\vee$ | No Change $\vee$ | No Change $\vee$ | No Change $\vee$ | No Change $\vee$    |  |  |   |           |
| Home/Other<br>Phone:                                                                                                    |                      | No Change $\vee$   | No Change $\vee$ | No Change $\vee$ | No Change $\vee$ | No Change $\vee$ | No Change $\vee$ | No Change $\vee$ | No Change $\vee$    |  |  |   |           |
| Work Phone:                                                                                                    |                      | No Change $\vee$   | No Change $\vee$ | No Change $\vee$ | No Change $\vee$ | No Change $\vee$ | No Change $\vee$ | No Change $\vee$ | No Change $\vee$    |  |  |   |           |
| Cell Phone:                                                                                                    |                      | No Change $\vee$   | No Change $\vee$ | No Change $\vee$ | No Change $\vee$ | No Change V      | No Change $\vee$ | No Change $\vee$ | No Change $\vee$    |  |  |   |           |
| Fmail:                                                                                                    |                      | No Change $\vee$   | No Change $\vee$ | No Change $\vee$ | No Change $\vee$ | No Change $\vee$ | No Change $\vee$ | No Change ↓      | No Change $\vee$    |  |  |   |           |
| Secondary<br>Email:                                                                                                    |                      | No Change $\vee$   | No Change $\vee$ | No Change $\vee$ | No Change $\vee$ | No Change $\vee$ | No Change $\vee$ | No Change $\vee$ | No Change $\vee$    |  |  |   |           |
|                                                                                                    | <b>Apply Changes</b> |                    |                  |                  |                  |                  |                  |                  |                     |  |  |   |           |

Contact Preferences Wizard

The Batch Tool updates based on the school and calendar selected in the Campus Toolbar. The tool looks for Enrollments in the selected school/calendar to determine the set of guardians which are updated. The guardians must also have a phone number or email address saved in order for the Contact Reason option(s) to be enabled. When updating Census/Staff, staff members must have a district assignment.

Preferences can be set for the following contact reasons.

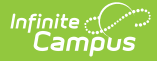

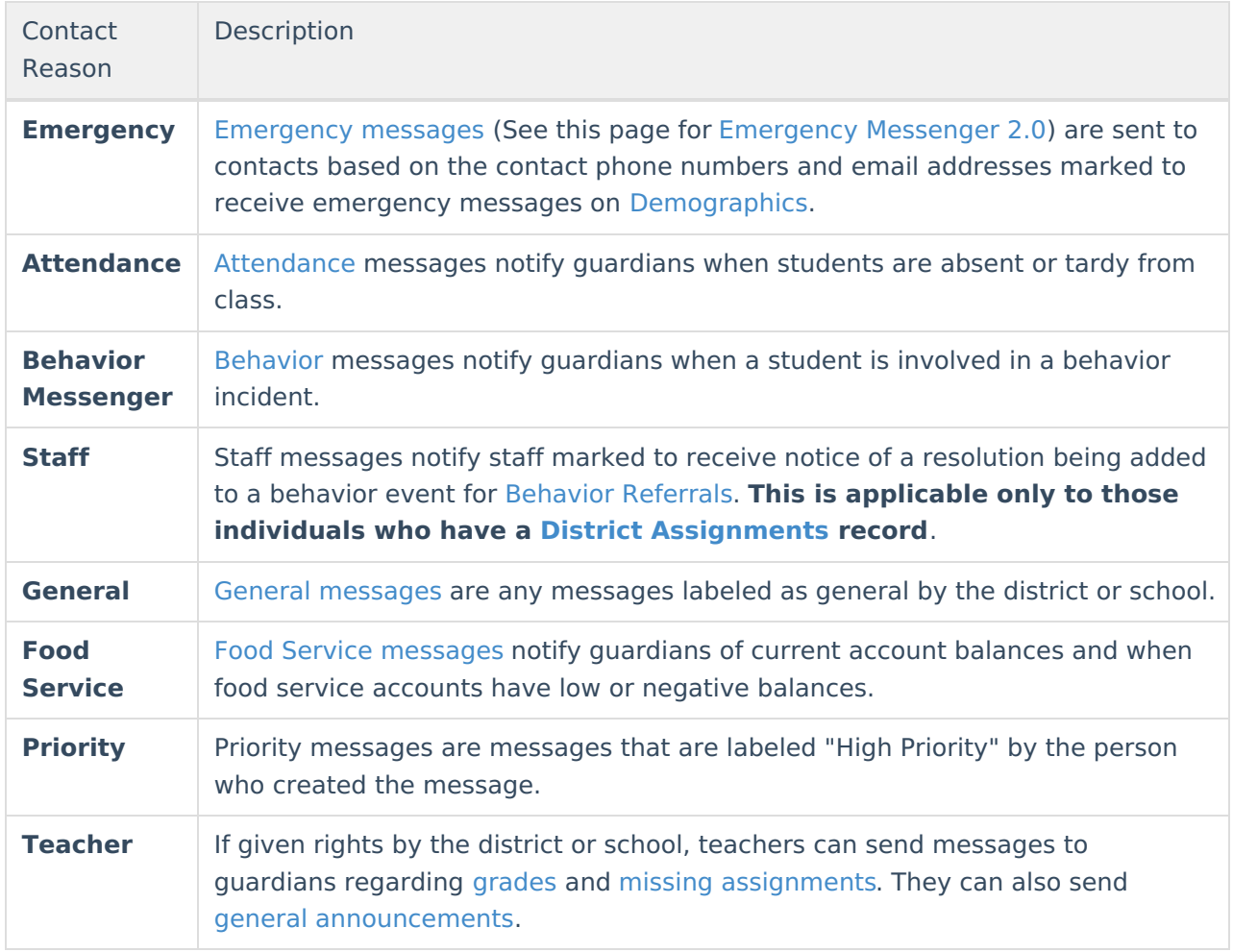

## **Use the Contact Preferences Wizard**

1. Select the **Mode** in which you want to run the wizard.

Household phone preferences apply to all active members of this household. When using this tool, changes to the Household Phone affect all members of the household, regardless of the mode selected.

- **Student Messenger Contacts**
- **Students**
- **Census/Staff**
- 2. Select an **Ad Hoc Student Filter** (optional) for modes 'Student Messenger Contacts' and 'Students'.

A filter is required in the Ad Hoc Census Filter dropdown list when the **Census/Staff** mode is selected

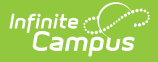

- 3. Select one of the following options for the Contact Reason you are updating.
	- **No Change**. This option leaves the setting that is currently active.
	- **On**. This option means that contacts with the phone/email type on record in Campus will receive messages for the contact reason listed above.
	- **Off**. This option means that no messages will be sent to that contact type for the contact reason listed above.

## 4. Click the **Apply Changes** button.

Campus updates the messenger contact preferences and reports the number of updated preferences.

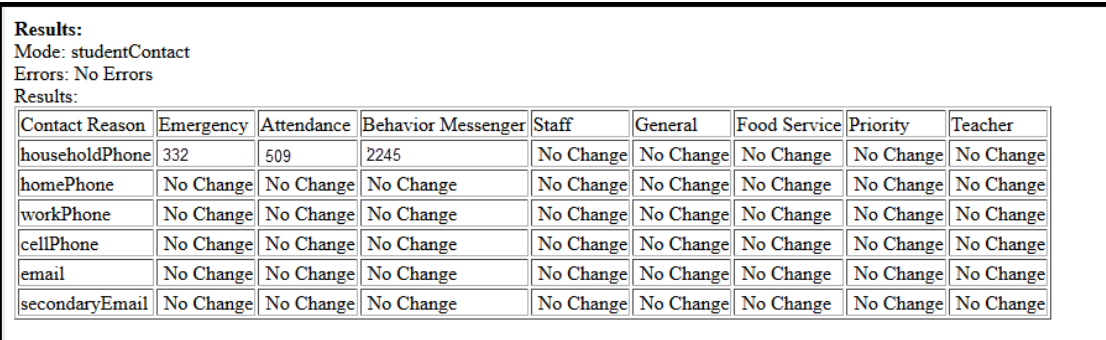

Example Results Page